**「もっと そのまま使える! おたより文例&イラスト 囲みイラストつき文例も」 ~よくお問い合わせをいただく2つの質問~**

## **ファイルの開き方と**

 **画像の挿入について**

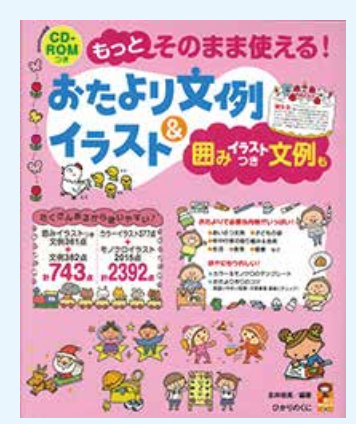

**(1)ファイルの種類について**

**本書の CD に収録しているデータには3種類あります ■doc:Word**

 **イラスト入りで配置された文書データ ■txt: テキスト**

 **配置されていない文書のみのデータ**

**■png: 画像**

 **イラストのみのデータ**

**(2)Word データを使用したい場合**

**Word のファイルを開いているときに、「挿入」をする 場合、Word に Word を挿入することはできないので、 画像ファイルのアイコンしか出てきません。**

**この場合は、「ファイル」から「開く」を選択し、新し いウインドウで使用したい Word ファイルを開いてくだ さい。開いた Word データを選択しコピーして、使用し たい箇所に貼りつけてください。**

**本書 P.266~の記事も合わせてご覧ください。**

**(3)必要なアイコンが出ない場合 ファイルを開く、または挿入するときに、アイコンが出 ていない場合、画面下の「ファイル名」横の条件を確認 してください。 「すべてのファイル」になっていなかったら、▼マークを クリックして選びなおしてください。**

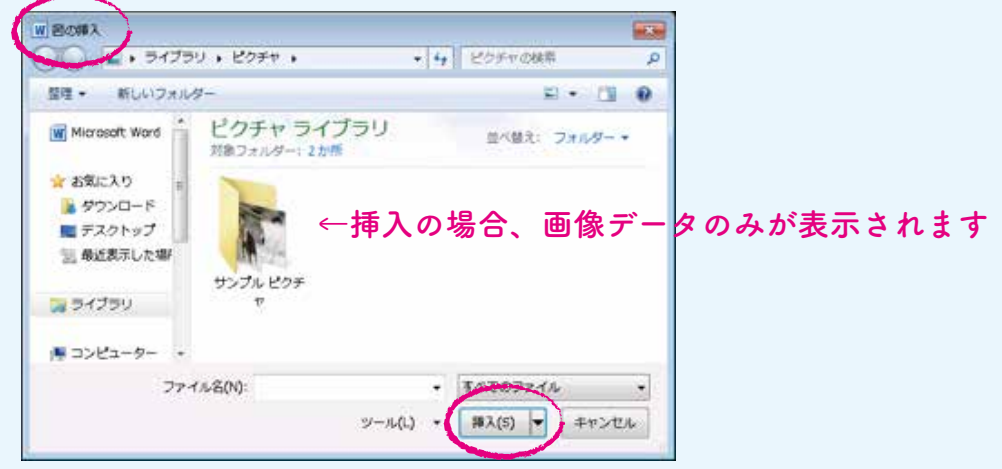

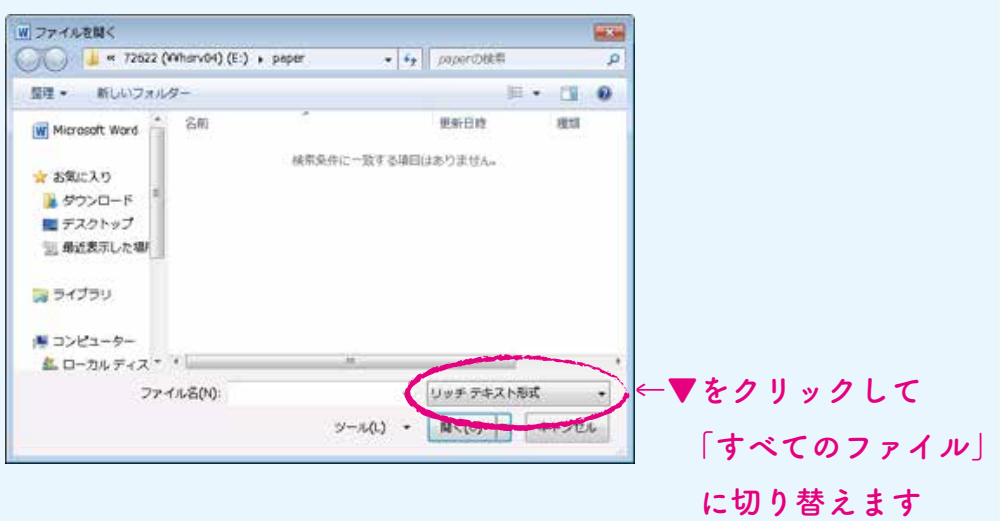

**ひかりのくに書籍編集部 2023 年 3 月**